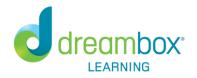

# Parent Information

Richards School will continue using the DreamBox Learning Math Program in the 2017 – 2018 school year. DreamBox is an online program designed to strengthen students' mathematical reasoning and calculation skills. This online learning environment adapts to meet a student's individual learning needs. The information below will help you as parents/guardians access and support DreamBox Learning at home.

# Access DreamBox at Home

DreamBox Learning can be accessed 24 hours a day, 7 days a week. This means that not only will children have access to DreamBox at school, but they can also access the program on a home computer with the following link:

# https://play.dreambox.com/login/g887/richardse

DreamBox is an online program so there is no software to download. You will need a high-speed Internet connection and Adobe Flash to access the program. Adobe Flash is free and included with many Internet browsers.

To access DreamBox on an iPad go to <u>http://www.dreambox.cm/ipad</u>, or search for "DreamBox Math" in the App Store. Download the **free** DreamBox Math Green and DreamBox Math Blue to ensure your child has access to all the DreamBox Math lessons. When prompted in the app, use the following school code: **g887/richardse** 

# **Create a DreamBox Parent Account**

Please follow these steps to create a free Parent Account for reviewing your child's progress in DreamBox:

- 1. Go to <u>https://play.dreambox.com/login/g887/richardse</u>
- 2. Have your child login to their profile as they would at school.
- 3. Click Setup Parent Access at the bottom of the page.
- 4. Follow instructions to create a new login and password.
- 5. Read *Terms of Use* and *Privacy Policy*.
- 6. Click "Submit".

If you have questions, please contact DreamBox Client Care by calling them at 877-451-7845 (weekdays 7am to 5pm, Pacific Time) or email <u>support@dreambox.com</u>

# Help with DreamBox at Home

Parents are encouraged to use the following guidelines to support student work with DreamBox at home:

- Plan sessions for a minimum of 15 20 minutes.
- Encourage your child to complete lessons even if they seem too easy or difficult. If lessons are not completed, then the software will not recognize the need to adjust the difficulty of the lessons.
- Explain or restate the directions for lessons when needed, but resist the temptation to help with the answers or your child may move ahead without being truly ready. Children can press the Help button once to have the directions repeated and press the Help button twice to receive more detailed assistance.
- Encourage your child's use of the virtual manipulatives within the program only. Children should not use paper and pencils, calculators, or other materials when completing DreamBox lessons.